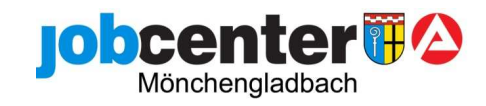

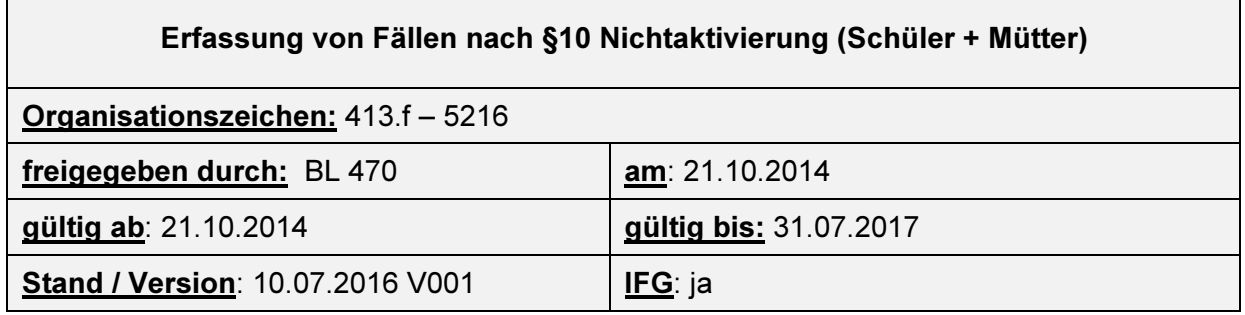

1. Datenerfassung der Kunden in zpdV (ab dem 15. Lebensjahr) hierbei Migrationshintergrund und Sorgeberechtigten in zPDV eintragen.

- 2. Zuordnung der Bewerberbetreuung in Verbis
- 3. Überarbeitung der Kundendaten (alle Reiter) mit Anmeldung zur AV (asu)

Wichtig: Hier darf keine Arbeitslosmeldung aufgenommen werden. - bei Schülern Eintrag der internen Kennung z.B. SCHE16 (SCHuleEntlassungsjahr2016) - bei Müttern Angaben zur Kindesbetreuung (Anzahl Kinder im eig. Haushalt, Geb. Datum des jüngsten Kindes und Betreuung)

4. Überarbeitung Lebenslauf mit Eintrag "§10 SGB II/ weitere Sondertatbestände"

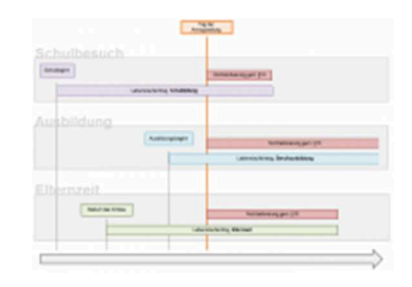

局

## Wichtig: Bei Neuantragstellern ist der Zusatz "MDS 2015 [16/17/etc.]" zu erfassen!

Grund der Nichtaktivierung:

- bei Schülern ab dem Tag der Erfassung:

Eintrag "Jugendliche, die der Vollzeitschulpflicht unterliegen" plus Lebenslaufeintrag "Schulbildung" mit Angaben zur Schule.

Wenn bereits vorhanden, Anforderung der aktuellen Schulbescheinigung (Anschreiben "Mitwirkungspflicht"). Bei der Suche nach der Schule, kann die Eingabe der PLZ das Auffinden der Schule erleichtern.

Kunden, die aufgrund der Vollendung des 15. Lebensjahres erfasst werden, können bereits bei Erfassung mit einer Nichtaktivierung gekennzeichnet werden, weil sie noch der Vollzeitschulpflicht unterliegen.

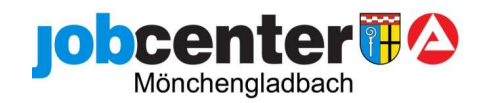

- bei Müttern ab dem Tag der Erfassung bis zur Vollendung des 3. Lebensjahres: Eintrag "(Allein)Erziehende mit Kind unter drei Jahren" plus Lebenslaufeintrag "Elternzeit" ab Beginn der Elternzeit (in der Regel Geburt des Kindes).

5. Festlegung der Profillage Z in den Kundendaten

Aufruf der Kundendaten in VerBIS, Auswahl der Profillage Z und speichern.

6. Historienvermerk über Registrierung und WVL an AV.

Bitte unbedingt zur Kontaktaufnahme telefonische Erreichbarkeit der Kunden erfassen. Bei Schülern Anforderung der Schulbescheinigung, WVL zur Prüfung Eingang Schulbescheinigung – wichtig: Angabe der Frist für die Anforderung mitteilen.

## Nachbearbeitung bei Eingang der Schulbescheinigung

1. Überarbeitung Lebenslauf Schulbildung (Beginn und Ende anpassen) und der Nichtaktivierung (hier nur Ende anpassen)

– (ggf. NEUER Eintrag falls Angaben bei Erfassung nicht bekannt waren). –

2. Prüfung der internen Kennung in den Kundendaten und ggf. Korrektur

3. Historienvermerk über Eingang der Schulbescheinigung mit Angabe der Schule (Schulart, Dauer und wenn angegeben angestrebter Schulabschluss)

Sofern Angaben zur Schule unklar sind, bitte Kopie der Schulbescheinigung an AV weiterleiten.

4. WVL an zust. AV zur Kenntnis + Umstellung der WVL "Schulende" auf zuständigen Arbeitsvermittler